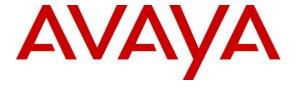

# Avaya Solution & Interoperability Test Lab

# **Application Notes for FCS VoiceMail and Avaya Communication Manager – Issue 1.0**

### **Abstract**

These Application Notes describe the procedures for configuring FCS VoiceMail to interoperate with Avaya Communication Manager Release 5.0. FCS VoiceMail is a Windows-based Voice Messaging system designed specifically for Hospitality environments.

Testing was conducted via the DevConnect Program at the Avaya Solution and Interoperability Test Lab at the request of the Solutions Marketing Team.

# TABLE OF CONTENTS

| 1. | Introduction                             | 3  |
|----|------------------------------------------|----|
| 1  | 1.1. Interoperability Compliance Testing | 3  |
| 1  | 1.2. Support                             |    |
| 1  | 1.3. Hospitality Solution Overview       |    |
| 2. |                                          |    |
| 3. | Equipment and Software Validated         |    |
| 4. | Configure Avaya Communication Manager    | 7  |
| 5. | Configure FCS Voicemail                  | 16 |
| 6. | General Test Approach and Test Results   | 35 |
| 7. | Verification Steps                       | 35 |
| 8. | Conclusion                               |    |
| 9. | Terminology                              | 36 |
| 10 | Additional References                    | 36 |

### 1. Introduction

These Application Notes describe the procedures for configuring FCS VoiceMail to interoperate with Avaya Communication Manager. FCS VoiceMail is a Windows-based Voice Messaging system designed specifically for Hospitality environments. It works seamlessly with a hotel's Avaya Communication Manager and Property Management System. In addition to providing standard Voice Messaging functionality, FCS VoiceMail integrates with FCS WinSuite<sup>1</sup> (a Windows-based Hospitality system that provides a real-time multitasking interface between a PBX and a hotel's Property Management System) to support standard Hospitality feature requests as Automatic Wake-Up (AWU), Housekeeping/Room Status changes, and Minibar charge postings.

These Application Notes present a sample configuration for a hotel environment.

# 1.1. Interoperability Compliance Testing

Interoperability compliance testing focused on FCS VoiceMail ability to work with Avaya Communication Manager Release 5.0. FCS VoiceMail features and capabilities that were verified included the following: voice message delivery/retrieval/deletion and associated MWL activation/deactivation, recording of personal greetings for guest mailboxes, changing of guest mailbox's PIN/password, setting/cancelling AWU calls, Housekeeping/Room Status and Minibar updates initiated at guest telephones. In addition, FCS WinSuite<sup>1</sup> was used to exercise specific capabilities in FCS VoiceMail.

# 1.2. Support

For technical support on FCS WinSuite, contact FCS Computer Systems at <a href="http://www.fcscs.com/support.htm">http://www.fcscs.com/support.htm</a>.

\_

<sup>&</sup>lt;sup>1</sup> Configuration details for this product can be found in [2].

# 1.3. Hospitality Solution Overview

Hospitality solution is designed for hotel/hospitality environment and is comprised of the following **core components**:

- Avaya Communication Manager and Avaya SES to provide the IP-PBX functionality.
- **♦ Avaya 4626 IP Telephones.**
- Avaya one-X Deskphone SIP for 9600 Telephones Hospitality Release (2.2.0.7).
- Section FCS Voicemail integration provides voicemail capabilities and other features applicable in a hospitality environment. FCS VoiceMail is a Windows based Voice Messaging System which is connected to the Avaya Communication Manager via analog phone lines. It utilizes DTMF signaling (specifically mode codes) to communicate Called Party Identification (CPI) and other information to Avaya Communication Manager, in addition to passing voice signaling and traffic. FCS VoiceMail with FCS WinSuite also provides PMS functionality such as check-in, check-out, room status, minibar and Automatic Wake-Up (AWU).
- FCS WinSuite is a Windows-based Hospitality system that provides real-time multitasking interface between Avaya Communication Manager and a hotel's Property Management System (PMS). FCS WinSuite supports standard Hospitality feature requests to/from a PMS (guest room check-in/check-out/moves, Do Not Disturb (DND), Automatic Wake-Up (AWU), Message Waiting Lamp (MWL) control, Housekeeping/Room Status changes. When notified of a guest room check-in, FCS WinSuite removes outbound call restrictions on the guest room extension and changes that extension's Hospitality Status to "occupied." Conversely, when notified of a guest room check-out, FCS WinSuite restricts outbound calls on the guest room extension and sets its Hospitality Status to "vacant." Please refer to [2] for additional details.
- Teledex iPhone<sup>™</sup> SIP LD4200 and ND2200 Series phones are SIP endpoints. They integrate into a SIP environment, providing the cost control benefits of managing one network for both voice and data services to guest rooms. The integrated offer for Hospitality Solution consists of two types of Teledex iPhone<sup>™</sup> ND2210S and LD4210S. The ND2210S and LD4210S SIP phones utilize the same firmware and provide the same functionality. However, the LD4210S SIP phone consists of a 5.6-inch color touch screen display, while the ND2210S SIP phone does not have a display. Please refer to [3] for additional details.
- Teledex iPhone<sup>TM</sup> HD6100/6200 Series phones are hybrid endpoints designed for hotel environment. Teledex iPhone<sup>TM</sup> HD6100/6200 series phones combine a standard analog phone with an interactive color touch screen display. It is designed for hotel properties which have not upgraded their infrastructure and still have analog wiring to the rooms. Please refer to [4] for additional details.

# 2. Network Topology

The network implemented for the reference configuration is shown in **Figure 1**. It shows a network consisting primarily of a pair of Avaya S8720 Servers running Avaya Communication Manager in a High Reliability configuration with two Avaya G650 Media Gateways, and FCS VoiceMail server. The terminals used in the testing which can be used for guest rooms or the hotel staff include Avaya 4626<sup>2</sup> IP Telephones, 96xx SIP Telephones and Teledex iPhones. In addition, FCS WinSuite was used to exercise specific capabilities in FCS VoiceMail. Analog ports on the Intel Dialogic card in the FCS VoiceMail server connects to analog circuit pack TN746B on one of the Avaya G650 Media Gateways. Avaya SoftConsole is a console attendant which can answer calls, conference, hold and transfer guest calls. The Softconsole can view the guest room status. When the PMS system is down, Avaya SoftConsole can check-in/check-out guests.

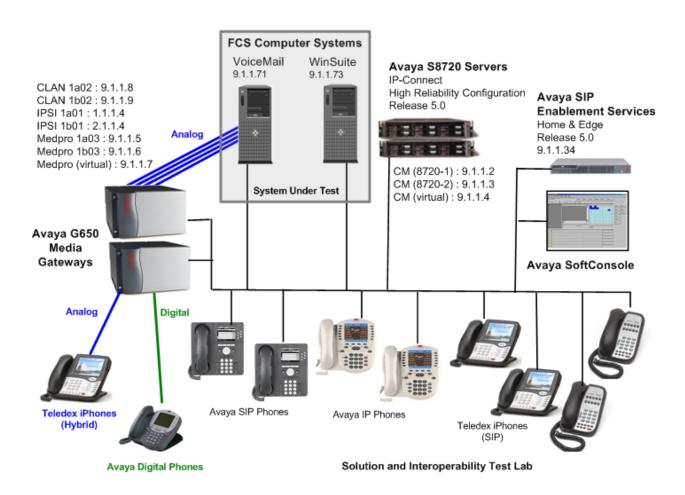

**Figure 1: Test Configuration** 

\_

<sup>&</sup>lt;sup>2</sup> This telephone was designed and developed specifically for Hospitality environments.

# 3. Equipment and Software Validated

The following equipment and software versions were used for the sample configuration.

| <b>Device Description</b>        | Versions Tested                                          |
|----------------------------------|----------------------------------------------------------|
| Avaya Communication Manager      | Release 5.0 (R015x.00.0.825.4)                           |
| - S8720 Servers                  |                                                          |
| Avaya G650 Media Gateway         |                                                          |
| - IPSI (TN2312BP)                | - HW15 FW044                                             |
| - CLAN (TN799DP)                 | - HW01 FW26                                              |
| - MedPro (TN2602AP)              | - HW02 FW044                                             |
| - Analog Line (TN746B)           | - 000019                                                 |
| Avaya SES (Combined Home-        | Release 5.0 (825.31)                                     |
| Edge)                            |                                                          |
| Avaya 4626 IP Telephones         | R2.4                                                     |
| Avaya 9600 Series SIP Telephones | R2.2.0.7                                                 |
| Avaya 6211 Analog Telephones     | N/A                                                      |
| Avaya 2420 Digital Telephones    | N/A                                                      |
| Avaya SoftConsole                | 1.58.02                                                  |
| iClarity                         | 4,1,3,15                                                 |
| Master Directory                 | 4.4                                                      |
| Scapi 32.dll                     | 0.0.0.16                                                 |
| Teledex iPhone™                  |                                                          |
| SIP LD4100/4200 Series           | Boot Version 2.0.2 (Build Date 7/22/08)                  |
| SIP ND2200 Series                |                                                          |
| Teledex iPhone™                  |                                                          |
| SIP HD6200 Series                | Boot Version 8.09.53.42 (Build Date 3/28/08)             |
| FCS WinSuite Server              | WinSuite 99 Version 3.0.14                               |
|                                  | Microsoft Windows Server 2003 Enterprise Edition,<br>SP1 |
| FCS Voice Mail Server            | 3.1.2                                                    |
| Dialogic 12-port Analog Line     | Microsoft Windows Server 2003 Enterprise Edition,        |
| Card                             | SP1                                                      |

# 4. Configure Avaya Communication Manager

This section details the steps required to configure Avaya Communication Manager to interoperate with FCS VoiceMail. These Application Notes assume the Avaya Media Gateways (including circuit packs) have already been administered. Please refer to [1] for additional details.

The commands listed in this section were issued at the Avaya System Access Terminal (SAT) screen. For all steps where data are modified, submit the completed administration form for the changes to take effect.

| tep        | Description                                                                                                    |              |                               |     |  |
|------------|----------------------------------------------------------------------------------------------------|--------------|-------------------------------|-----|--|
| l <b>.</b> | Enable Mode Code interface:  Since FCS VoiceMail sends signaling information to Avaya Communication Manager inband using DTMF tones that are interpreted as Mode Codes, this feature must be enabled in Avaya Communication Manager. Enter change system-parameters features, advance to Page 6, and set the Mode Code Interface parameter to y, as shown below: |              |                               |     |  |
|            |                                                                                                    |              |                               |     |  |
|            | change system-parameters features                                                                                                    |              | Page 6 of                     | 17  |  |
|            | FEATURE-RELATED SYSTEM PARA                                                                                                    |              |                               |     |  |
|            | Public Network Trunks on Conference Call: Conference Parties with Public Network Trunks:                                                                                                    |              | Auto Start? Auto Hold?        |     |  |
|            | Conference Parties with Public Network Trunks:    Conference Parties without Public Network Trunks:                                                                                                    | -            | Auto Hold?<br>Attendant Tone? |     |  |
|            | Night Service Disconnect Timer (seconds):                                                                                                    |              | Bridging Tone?                | _   |  |
|            | Short Interdigit Timer (seconds):                                                                                                    |              | Conference Tone?              |     |  |
|            | Unanswered DID Call Timer (seconds):                                                                                                    | 9            | Intrusion Tone?               |     |  |
|            | Line Intercept Tone Timer (seconds):                                                                                                    | 30 <b>Mo</b> | de Code Interface?            | , A |  |
|            | Long Hold Recall Timer (seconds):                                                                                                    | 0            |                               | -   |  |
|            | Reset Shift Timer (seconds):                                                                                                    | 0            |                               |     |  |
|            | Station Call Transfer Recall Timer (seconds):                                                                                                    | 0            | Recall from VDN?              | n   |  |
|            | DID Busy Treatment:                                                                                                    | tone         |                               |     |  |
|            | Allow AAR/ARS Access from DID/DIOD?                                                                                                    | -            |                               |     |  |
|            | Allow ANI Restriction on AAR/ARS?                                                                                                    | 4            |                               |     |  |
|            | Use Trunk COR for Outgoing Trunk Disconnect?                                                                                                    |              |                               |     |  |
|            | 7405ND Numeric Terminal Display?                                                                                                    | n            | 7434ND?                       | У   |  |
|            | DISTINCTIVE AUDIBLE ALERTING                                                                                                    | 2            |                               |     |  |
|            | Internal: 1 External: 2 Priority:                                                                                                    |              |                               |     |  |
|            | Attendant Originated Calls: DTMF Tone Feedback Signal to VRU - Connection:                                                                                                    | external     | Disconnection:                |     |  |
|            |                                                                                                    |              | DISCOURECTION:                |     |  |

# Step **Description** 2. Set Mode Code parameters: Enter **change system-parameters mode-codes** and ensure that values are entered in the following fields (these values will be passed to FCS Voicemail as appropriate): Direct Inside Access. • Direct Dial Access – Trunk (only needed if DID service is provided to guest extensions). • Internal Coverage. External Coverage (only needed if DID service is provided to guest extensions). In addition, enter the following values into the fields indicated to enable FCS VoiceMail to interpret incoming Mode Codes properly: • DTMF Duration – Off (msec): **100.** Sending Delay (msec): 100. change system-parameters mode-code Page 1 of MODE CODE RELATED SYSTEM PARAMETERS MODE CODES (FROM SWITCH TO VMS) Direct Inside Access: #00 Direct Dial Access - Trunk: #01 Internal Coverage: #02 External Coverage: #03 Refresh MW Lamp: #06 System In Day Service: #11 System In Night Service: #12 OTHER RELATED PARAMETERS DTMF Duration - On (msec): 100 Off (msec): 100 Sending Delay (msec): 100 VMS Hunt Group Extension: Second: Remote VMS Extensions - First:

| Description                                                                                                    |                  |  |  |  |  |
|----------------------------------------------------------------------------------------------------|------------------|--|--|--|--|
| Set feature access codes to allow Message Waiting Lamp (MWL) activation/deactivation:                                                                                                    |                  |  |  |  |  |
| Enter change feature-access-codes and advance to Page 3. Enter values for Leave Word Calling Send A Message and Leave Word Calling Cancel A Message that are consisten with the administered dial plan. These feature access codes (FACs) will be used by FCS VoiceMail to activate and deactivate the MWLs on users' stations, to be administered in FCS VoiceMail in Section 5, Step 14. |                  |  |  |  |  |
| change feature-access-codes                                                                                                    | Page 3 of        |  |  |  |  |
| FEATURE ACCESS CODE                                                                                                    | (FAC)            |  |  |  |  |
| Leave Word Calling Send A Message: *66                                                                                                    |                  |  |  |  |  |
| Leave Word Calling Cancel A Message: *67                                                                                                    |                  |  |  |  |  |
| Limit Number of Concurrent Calls Activation:                                                                                                    | Deactivation:    |  |  |  |  |
| Malicious Call Trace Activation:<br>Meet-me Conference Access Code Change:                                                                                                    | Deactivation:    |  |  |  |  |
| PASTE (Display PBX data on Phone) Access Code:                                                                                                    |                  |  |  |  |  |
| Personal Station Access (PSA) Associate Code:                                                                                                    | Dissociate Code: |  |  |  |  |
| Per Call CPN Blocking Code Access Code:                                                                                                    |                  |  |  |  |  |
| Per Call CPN Unblocking Code Access Code:                                                                                                    |                  |  |  |  |  |
| Priority Calling Access Code:                                                                                                    |                  |  |  |  |  |
| Program Access Code:                                                                                                    |                  |  |  |  |  |
| Refresh Terminal Parameters Access Code:                                                                                                    |                  |  |  |  |  |
| Remote Send All Calls Activation:                                                                                                    | Deactivation:    |  |  |  |  |
| Self Station Display Activation:                                                                                                    |                  |  |  |  |  |
|                                                                                                    |                  |  |  |  |  |
| Send All Calls Activation: Station Firmware Download Access Code:                                                                                                    | Deactivation:    |  |  |  |  |

| De                                                                                                    | escription                                                                                                    |                                                                                                    |                                                                                                    |  |
|----------------------------------------------------------------------------------------------------|----------------------------------------------------------------------------------------------------|----------------------------------------------------------------------------------------------------|----------------------------------------------------------------------------------------------------|--|
| Administer analog ports to FCS Voicemail as Voice Mail Interface (VMI) stations:                                                                                                  |                                                                                                    |                                                                                                    |                                                                                                    |  |
| Enter <b>add station</b> $x$ (where $x$ is a valid unu                                                                                                    | used extension) and specif                                                                                                    | y the follo                                                                                                    | wing value                                                                                                    |  |
| <ul> <li>Type: VMI.</li> <li>Port: A port on the analog line card that is connected to FCS Voicemail.</li> <li>Name: A descriptive name (in this case, FCS VoiceMail).</li> </ul> |                                                                                                    |                                                                                                    |                                                                                                    |  |
| add station 40075                                                                                                    |                                                                                                    | Page                                                                                                    | 1 of                                                                                                    |  |
|                                                                                                    | STATION                                                                                                    |                                                                                                    |                                                                                                    |  |
| Extension: 40075                                                                                                    | Lock Messages? n                                                                                                    |                                                                                                    | BCC: 0                                                                                                    |  |
|                                                                                                    | Security Code:                                                                                                    |                                                                                                    | TN: 1<br>COR: 1                                                                                                    |  |
| Name: FCS VoiceMail                                                                                                    |                                                                                                    |                                                                                                    | COS: 1                                                                                                    |  |
|                                                                                                    |                                                                                                    |                                                                                                    | Tests? y                                                                                                    |  |
| STATION OPTIONS                                                                                                    | Time of Day Lock                                                                                                    | Tablo:                                                                                                    |                                                                                                    |  |
| Loss Group: 1<br>Off Premises Station? n                                                                                                    | Time of Day Lock                                                                                                    | Table.                                                                                                    |                                                                                                    |  |
| Survivable COR: internal<br>Survivable Trunk Dest? Y                                                                                                    |                                                                                                    |                                                                                                    |                                                                                                    |  |
|                                                                                                    | Administer analog ports to FCS Voicemail  Enter add station x (where x is a valid und  Type: VMI. Port: A port on the analog line of Name: A descriptive name (in to)  add station 40075  Extension: 40075  Type: VMI Port: 01B0601 Name: FCS VoiceMail  STATION OPTIONS  Loss Group: 1 Off Premises Station? n  Survivable COR: internal | Administer analog ports to FCS Voicemail as Voice Mail Interface ( Enter add station x (where x is a valid unused extension) and specify  • Type: VMI.  • Port: A port on the analog line card that is connected to Four Name: A descriptive name (in this case, FCS VoiceMail)  add station 40075  Extension: 40075  Type: VMI Port: 01B0601 Name: FCS VoiceMail  STATION OPTIONS  Lock Messages? n Security Code:  Dother Messages? n Security Code:  Time of Day Lock  Loss Group: 1 Off Premises Station? n | Administer analog ports to FCS Voicemail as Voice Mail Interface (VMI) statice  Enter add station x (where x is a valid unused extension) and specify the follo  Type: VMI. Port: A port on the analog line card that is connected to FCS Voicemail.  add station 40075  Extension: 40075  Type: VMI Port: 01B0601 Name: FCS VoiceMail  STATION OPTIONS  Time of Day Lock Table:  Loss Group: 1 Off Premises Station? n  Survivable COR: internal |  |

### Step **Description** Following VMI stations were created for compliance testing. 6. Four analog boards were used for compliance testing. This can vary in a customer deployment. list station 40075 count 12 Page 1 STATIONS Ext/ Port/ Name/ Room/ Cv1/ COR/ Cable/ Hunt-to Type Surv GK NN Move Data Ext Cv2 COS Jack 40075 01B0601 Minibar 1 1 VMI no 40076 01B0604 FCS1 VM 1 1 VMI no 40077 01B0606 FCS1 VM no 40078 01B0609 FCS1 VM 1 VMI no 1 40079 01B0612 FCS1 VM 1 VMI no 1 40080 01B0506 FCS1 VM 1 VMI 1 no 40081 01B1101 FCS1 VM 1 1 no 40082 01B1104 FCS1 VM 1 VMI 1 no 40083 01B1004 VM-AWU-40083 1 VMT 1 no 40084 01B1106 VM-AWU-40084 1 no 40085 01B1109 AWU-40085 VMI 1 no 40086 01B0512 AWU-40086 1 VMI no 1 For the compliance testing: Station 40075 will be dedicated for Minibar posting and Room Status updates. Station 40076 to 40082 will be dedicated lines for Voice Mail. These stations will be administered in a hunt group in next step. Station 40083 and 40084 will be shared for both Voice Mail and Auto-Wake Up applications. These stations will be administered in a hunt group in next step. Station 40084 and 40085 will be dedicated lines for Auto-Wake Up only.

the appropriate functions and is described in Section 5, Steps 3-9.

Additional configuration is required on the FCS applications to map the above stations to

# **Step Description**

### 7. *Administer Hunt Group:*

Create a hunt group containing the desired set of stations created in **Steps 4-6** and add this hunt group extension as the primary coverage point in the coverage path that will be used by Avaya Communication Manager to direct coverage calls for guest extensions to FCS Voicemail.

Enter **add hunt-group** x (where x is a valid unused hunt group number) and specify the following values on Page 1:

- Group Name Provide a descriptive name of the group.
- Group Extension Provide the hunt group extension.

```
add hunt-group 70

Group Number: 70

Group Name: FCS1 VoiceMail

Group Extension: 47777

Group Type: ucd-mia

TN: 1

Night Service Destination:

COR: 1

MM Early Answer? n

Security Code:

Local Agent Preference? n
```

Specify the following values on Page 3:

• GROUP MEMBER ASSIGNMENTS – Enter the extension numbers of the Voice Mail stations created in **Steps 4-6**.

```
add hunt-group 70
                                                           Page
                                                                  3 of 60
                                HUNT GROUP
        Group Number: 70 Group Extension: 47777
                                                  Group Type: ucd-mia
 Member Range Allowed: 1 - 1500 Administered Members (min/max): 1 /10
                                     Total Administered Members: 10
            ASSIGNMENTS
Name(19 characters)
FCS1 VM 14:
15:
GROUP MEMBER ASSIGNMENTS
                                                           Name (19 characters)
                                             Ext
   1: 40076
   2: 40077 FCS1 VM
               FCS1 VM
FCS1 VM
FCS1 VM
FCS1 VM
FCS1 VM
VM-AWU-40083
                 FCS1 VM
   3: 40078
                                        16:
   4: 40079
                                        17:
   5: 40080
                                        18:
   6: 40081
                                        19:
   7: 40082
                                         20:
   8: 40083
                                         21:
   9: 40084
                  VM-AWU-40084
                                         22:
  10:
                                         23:
  11:
                                         24:
  12:
                                         25:
```

| Step |                                                                                       | Descrip                                                 | otion                            |                         |
|------|---------------------------------------------------------------------------------------|---------------------------------------------------------|----------------------------------|-------------------------|
| 8.   | Administer Coverage Path:                                                             | Administer Coverage Path:                               |                                  |                         |
|      | Enter <b>add coverage path</b> <i>x</i> (w following values:                          | where $x$ is a valid $u$                                | inused path num                  | nber) and specify the   |
|      | <ul><li>The default values</li><li>Enter voice messag</li><li>COVERAGE POIN</li></ul> | ging system hunt g                                      |                                  |                         |
|      | add coverage path 70                                                                  | COVERAGE                                                | PATH                             | Page 1 of 1             |
|      | Coverag                                                                               | e Path Number: 7                                        |                                  |                         |
|      | Nex                                                                                   | t Path Number:                                          | Hunt a<br>Linkaq                 | after Coverage? n<br>ge |
|      | COVERAGE CRITERIA                                                                     |                                                         |                                  |                         |
|      | Station/Group Status Active? Busy? Don't Answer? All?                                 | Inside Call<br>n<br>y<br>y<br>n                         | Outside Call<br>n<br>y<br>y<br>n | Number of Rings: 2      |
|      | DND/SAC/Goto Cover? Holiday Coverage?                                                 | y<br>n                                                  | y<br>n                           |                         |
|      | COVERAGE POINTS  Terminate to Coverage  Point1: h70 R  Point3: Point5:                | Pts. with Bridge<br>ng: 1 Point2:<br>Point4:<br>Point6: | ed Appearances?                  | ? n                     |

| Administer Priority Calling Access Code:                                          |                                |  |  |
|-----------------------------------------------------------------------------------|--------------------------------|--|--|
| The Auto-Wake-Up calls from the FCS VoiceMail will be dophones as priority calls. | elivered to the guest room     |  |  |
| Enter <b>change feature-access-code</b> and specify the value for                 | Priority Calling (on Page 3    |  |  |
| change feature-access-codes                                                       | Page 3 of                      |  |  |
| FEATURE ACCESS CODE (F Leave Word Calling Send A Message: *66                     | TAC)                           |  |  |
| Leave Word Calling Send A Message: *67                                            |                                |  |  |
| Limit Number of Concurrent Calls Activation:                                      | Deactivation:                  |  |  |
| Malicious Call Trace Activation:                                                  | Deactivation:                  |  |  |
| Meet-me Conference Access Code Change:                                            |                                |  |  |
| PASTE (Display PBX data on Phone) Access Code:                                    |                                |  |  |
| Personal Station Access (PSA) Associate Code:                                     | Dissociate Code:               |  |  |
| Per Call CPN Blocking Code Access Code:                                           |                                |  |  |
| Per Call CPN Unblocking Code Access Code:                                         |                                |  |  |
| Priority Calling Access Code: *68                                                 |                                |  |  |
| Program Access Code:                                                              |                                |  |  |
| Refresh Terminal Parameters Access Code:                                          |                                |  |  |
| Remote Send All Calls Activation:                                                 | Deactivation:                  |  |  |
| Self Station Display Activation:                                                  |                                |  |  |
| Send All Calls Activation: *98                                                    | Deactivation: *97              |  |  |
| Station Firmware Download Access Code:                                            |                                |  |  |
|                                                                                   |                                |  |  |
| This feature access code will be administered in FCS VoiceM                       | Apil (AWIII text file) in Sect |  |  |

| Step | Description                                                                                                    |  |  |  |
|------|----------------------------------------------------------------------------------------------------|--|--|--|
| 10.  | Enable Station Tone Forward Disconnect:                                                                                                    |  |  |  |
|      | Enter <b>change system-parameter features</b> and select "busy" for Station Tone Forward Disconnect (on Page 10).                                                                                                    |  |  |  |
|      | change system-parameters features Page 10 of 17                                                                                                    |  |  |  |
|      | FEATURE-RELATED SYSTEM PARAMETERS                                                                                                    |  |  |  |
|      | Pull Transfer: n Outpulse Without Tone? y Misoperation Alerting? n Allow Conference via Flash? y Vector Disconnect Timer (min): Hear Zip Tone Following VOA? y System Updates Time On Station Displays? n  Station Tone Forward Disconnect: busy Level Of Tone Detection: precise Charge Display Update Frequency (seconds): 30 Date Format on Terminals: mm/dd/yy Onhook Dialing on Terminals? n |  |  |  |
| 11.  | Save Translations: Enter save translation to save configuration on the Avaya Communication Manager.                                                                                                    |  |  |  |

# 5. Configure FCS Voicemail

This section details the steps required to configure FCS VoiceMail to interoperate with Avaya Communication Manager. These Application Notes assume that the FCS Voicemail application has already been properly installed by FCS services personnel.

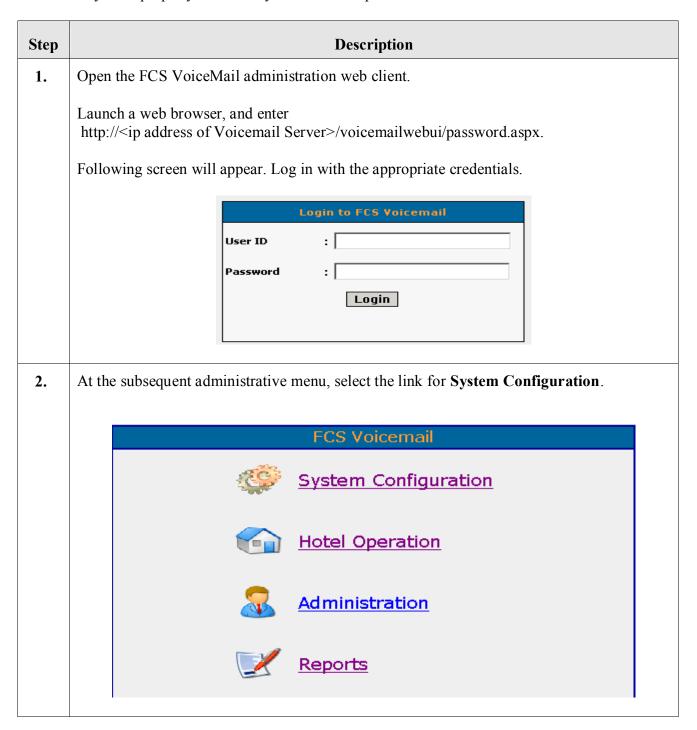

Step **Description** Configure channels by line type for Minibar and Room status posting: 3. In the Line Type Setting form, enter the following values: **No. of Line(s)**: The number of lines to be configured as the desired Line Type (in this example, 1). • Line Type: Select Minibar/Room Status from the drop-down. Language: Select the language to be provided by FCS VoiceMail in prompts to the user (in this example, ENGLISH). Click **Add** to submit the form. FCS Computer Systems Welcome, admin System Configuration **Hotel Operation** Administration Reports Change Password Logout Line Type **Hardware Setting** Please restart FCS Voicemail system for the configuration to take effect Line Type Setting Channels Line Type No of Line(s) : Minibar/RoomStatus Line Type Entry Point : ENGLISH Language • Others UWA : 🗆 Enabled TCP Setting MWL : □ Enabled Pager : [Enabled Log Printer Setting HP : □ Enabled PABX Setting Add System Setting

### Step **Description** Add extension detail to lines: 4. The screen that follows includes a table listing of the lines. Select the Edit link next to the line. FCS Computer Systems System Configuration **Hotel Operation** Administration Reports Change Password Logout Line Type Hardware Setting Please restart FCS Voicemail system for the configuration to take effect Channels No of Line(s) Line Type : AutoAttendant Entry Point • : ENGLISH Language Others AWII : □ Enabled : 🗆 Enabled TCP Setting MWL Pager : Enabled Log Printer Setting : □ Enabled PABX Setting Add System Setting Language Line Type UWA General Setting ENGLISH Minibar/RoomStatus Disabled Disabled Disabled AWU Setting In the Extn No field, enter the extension number corresponding to the port from Avaya Communication Manager connected to the Dialogic card in the FCS VoiceMail server (in the example shown below, 40075). Click Update to submit the form. FCS Computer Systems Welcome, admin System Configuration Hotel Operation Change Password Logout Line Type **Hardware Setting** Please restart FCS Voicemail system for the configuration to take effect Line Type Setting Channels Line No Line Type Extn No : 40075 Entry Point Line Type : Minibar/RoomStatus Language : ENGLISH Others : Enabled AWII TCP Setting MWL : 🗆 Enabled : □ Enabled Pager Log Printer Setting HP : □ Enabled PABX Setting Update Cancel System Setting General Setting Extn Language Line Type AWU MWL Pager ENGLISH Minibar/RoomStatus Disabled Disabled Disabled Disabled Delete Edit 1 AWU Setting

### Step **Description** Configure channels by line type for VoiceMail: 5. In the Line Type Setting form, enter the following values: **No. of Line(s)**: The number of lines to be configured as the desired Line Type (in this example, 2). **Line Type**: Select **VoiceMail** from the drop-down. Language: Select the language to be provided by FCS VoiceMail in prompts to the user (in this example, ENGLISH). Check appropriate box to enable MWL. Click Add to submit the form. FCS Computer Systems Hotel Operation Administration Home System Configuration Reports Change Password Loqout Line Type Hardware Setting Please restart FCS Voicemail system for the configuration to take effect Line Type Setting Channels Line Type No of Line(s) : VoiceMail Line Type • Entry Point Language : ENGLISH Others AWU : 🗆 Enabled TCP Setting MWL : 🔽 Enabled Pager : □ Enabled Log Printer Setting : Enabled HP PABX Setting Add System Setting Extn Language Line Type General Setting ENGLISH Minibar/RoomStatus Disabled Disabled Disabled Disabled AWU Setting

### Step **Description** Add extension detail to lines: 6. The **System Configuration** screen that follows includes a table listing the lines that have been configured. Select the Edit link next to one of the lines; a modified version of the form from Step 5 is presented (see below). In the Extn No field, enter the extension number corresponding to the port from Avaya Communication Manager connected to the Dialogic card in the FCS VoiceMail server (in the example shown below, 40076). Click **Update** to submit the form. FCS Computer Systems Welcome, admin System Configuration **Hotel Operation** Administration Reports Change Password Logout Line Type Hardware Setting Please restart FCS Voicemail system for the configuration to take effect Line Type Setting Channels Line No Line Type Extn No : 40076 Line Type : VoiceMail Entry Point Language : ENGLISH Others AWU : □ Enabled : 🔽 Enabled TCP Setting MWI Pager : □ Enabled Log Printer Setting : Enabled HP PABX Setting Update Cancel System Setting Extn Language Line Type AWU General Setting Minibar/RoomStatus Disabled Disabled Disabled Disabled Delete Edit 1 AWU Setting 7. Repeat Steps 5 and 6 until all lines have been defined and configured for the Voice Mail. For the sample configuration, Line No 2 to Line No 8 (Extn No 40076 to 40082) are configured to support Line Type as VoiceMail and have MWL enabled. These will be dedicated lines for MWL.

| Step | Description                                                                                                    |
|------|----------------------------------------------------------------------------------------------------|
| 8.   | Configure channels by line type for VoiceMail and Auto-Wake Up:                                                                                                    |
|      | In the Line Type Setting form, enter the following values:                                                                                                    |
|      | <ul> <li>No. of Line(s): The number of lines to be configured as the desired Line Type (in this example, 2).</li> <li>Line Type: Select VoiceMail from the drop-down</li> <li>Language: Select the language to be provided by FCS VoiceMail in prompts to the user (in this example, ENGLISH).</li> <li>Check appropriate boxes to enable MWL and AWU.</li> </ul>     |
|      | Click <b>Add</b> to submit the form.                                                                                                    |
|      | Select the <b>Edit</b> link next to the appropriate line number (in this example, select 9) and in the <b>Extn No</b> field, enter the extension number corresponding to the port from Avaya Communication Manager connected to the Dialogic card in the FCS VoiceMail server (in the example select <b>40083</b> ). Click <b>Update</b> to submit the form.          |
| 9.   | Configure channels by line type for Auto-Wake Up:                                                                                                    |
|      | In the Line Type Setting form, enter the following values:                                                                                                    |
|      | <ul> <li>No. of Line(s): The number of lines to be configured as the desired Line Type (in this example, 2).</li> <li>Line Type: Select Auto Wakeup from the drop-down.</li> <li>Language: Select the language to be provided by FCS VoiceMail in prompts to the user (in this example, ENGLISH).</li> <li>Check appropriate boxes to enable MWL and AWU.</li> </ul>  |
|      | Click <b>Add</b> to submit the form.                                                                                                    |
|      | Select the <b>Edit</b> link next to the appropriate line number (in this example, select <b>11</b> ) and in the <b>Extn No</b> field, enter the extension number corresponding to the port from Avaya Communication Manager connected to the Dialogic card in the FCS VoiceMail server (in the example select <b>40085</b> ). Click <b>Update</b> to submit the form. |

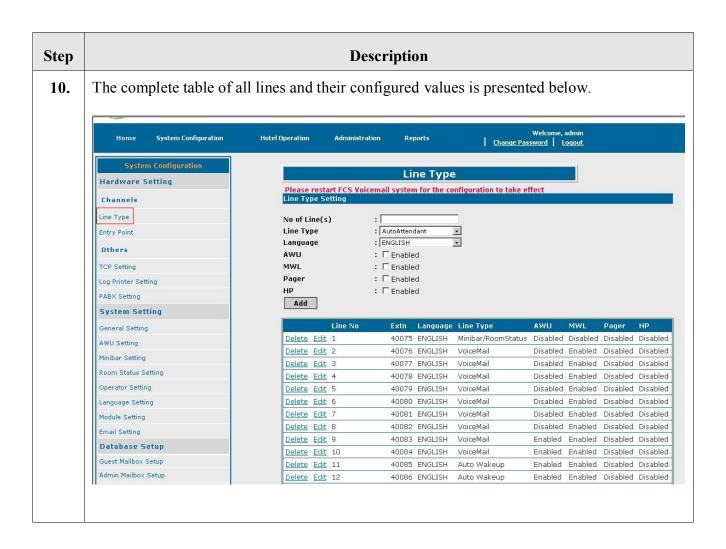

# Step **Description** *Add entry points:* 11. Entry points map the expected sequences of leading DTMF digits to actions to be taken by FCS VoiceMail. To define an entry point, select Entry Point from the System **Configuration** menu in the left pane. Enter values in the associated fields as follows: • **CPI Format**: Enter the sequence that will match this entry point (in this example, \*10). **Description**: Select the desired action to be associated with this entry point. In this example LEAVE MAILBOX (entered by the hotel operator after recording and sending a message to a guest mailbox) is selected. Other valid values include: o **RETRIEVE COGMAILBOX** (to allow the hotel operator to retrieve a guest mailbox's messages from any phone). • **RETRIEVE ROOM** (to allow the hotel operator to retrieve messages from a mailbox associated with a checked-out guest telephone). o **DIDRETRIEVE** (specifying the sequence of DTMF digits signaling a retrieval of messages from a checked-in guest telephone). o **NOANSWER** (specifying the sequence of DTMF digits signaling a coverage call redirected from an unanswered guest telephone). Click **Add** to submit the form. **Entry Point** Please restart FCS Voicemail system for the configuration to take effect Line Type Setting **CPI Description** : X = Ignore any character , M and N = For CPI **CPI Format** \*10 Description : LEAVE MAILBOX . Add

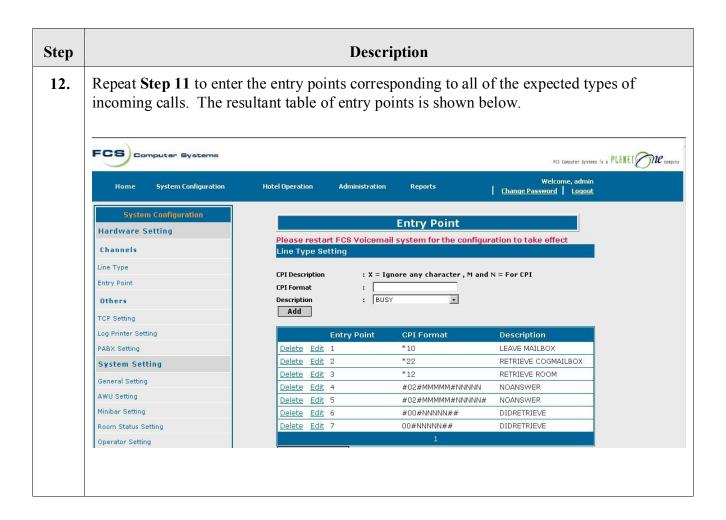

### Step **Description** Set parameters for receiving Called Party ID (CPI) on incoming calls: 13. Select PABX Setting from the System Configuration menu in the left pane. For each of the fields shown, click **Edit** and enter the following values: **CPI Type**: Select **DTMF** (indicating CPI is sent via in-band signaling) from the drop-down menu. **CPI Delay**: Leave the default for this field (does not apply to in-band signaling of CPI). Click Save in each case to accept the new value. The resultant PABX Setting is shown below: FCS Computer Systems FCS Computer Systems is a Welcome, admin **Hotel Operation** Home **System Configuration** Administration Reports Change Password Logout **PABX Setting Hardware Setting** Please restart FCS Voicemail system for the configuration to take effect Channels **CPI Selection** CPI Type: Line Type Edit Cancel

**CPI Time** 

CPI Delay:

Edit

Cancel

3000

ms

Entry Point
Others

TCP Setting

Log Printer Setting

# **Step** Description

**14.** *Set Message Waiting Lamp control parameters:* 

From the **System Configuration** menu in the left pane, select **General Setting**. Under the **MESSAGE WAITING LAMP** section, enter the following values in the fields indicated:

- Admin: Select DTMF from the drop-down menu. The MWLs on administrator's telephones will be set using DTMF tones over the voice ports to Avaya Communication Manager. OnCode and OffCode are required when DTMF is selected.
- **Guest**: Select **DTMF** from the drop-down menu. The MWLs on guest telephones will be set using DTMF tones. OnCode and OffCode are required when DTMF is selected.
- OnCode: Enter the value for the Leave Word Calling Send A Message FAC administered in Section 4, Step 3 (in this example, \*66).
- OffCode: Enter the value for the Leave Word Calling Cancel A Message FAC administered in Section 4, Step 3 (in this example, \*67).

Click **Update** to submit the form.

The completed screen is shown below.

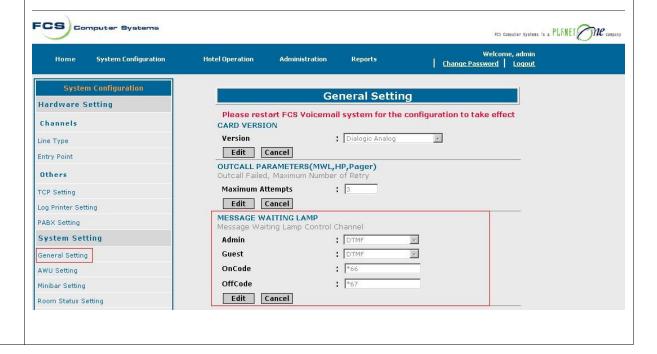

### Step **Description** Define the hotel operator extensions: 15. From the System Configuration menu in the left pane, select Operator Setting. Enter the station extensions in Avaya Communication Manager that correspond to the **Day Operator**, **Night Operator** and **Message Desk**, respectively. FCS VoiceMail application will transfer the call the appropriate extension number configured in the Operator Settings. Click Save to submit the form. FCS Computer System FCS COMputer Systems is a PLANET me compuny Welcome, admin Change Password Logout System Configuration Hotel Operation Administration **Operator Setting Hardware Setting** : 41003 **Day Operator** Line Type Night Operator : 41003 Entry Point Message Desk : 41003 Others Save TCP Setting Log Printer Setting PABX Setting System Setting General Setting AWU Setting Room Status Setting Operator Setting Language Setting Module Setting

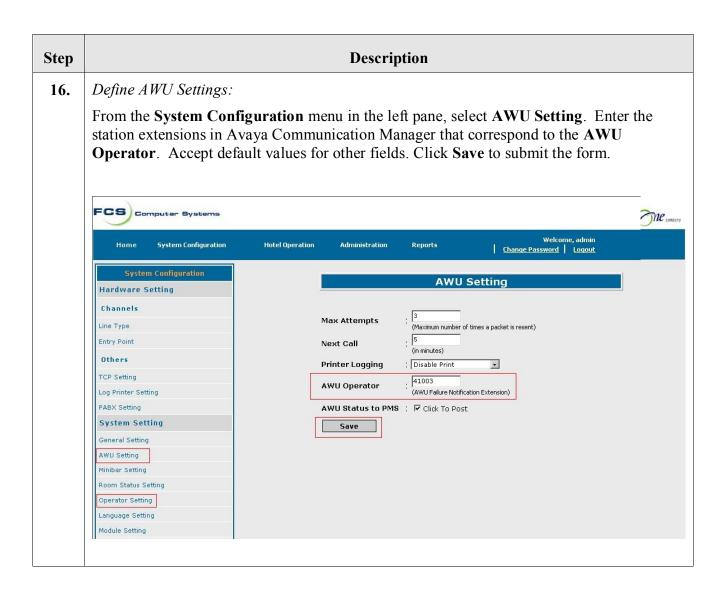

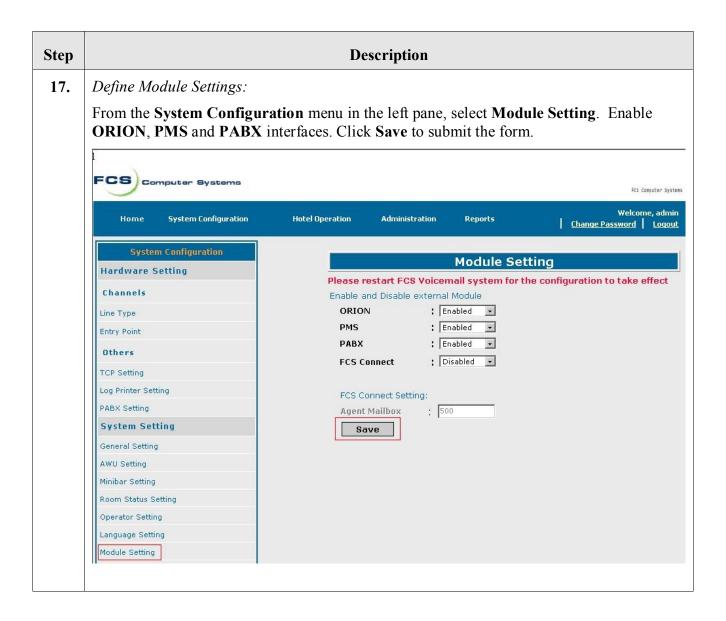

# **Step Description**

### **18.** *Create administrator mailboxes:*

From the **System Configuration** menu in the left pane, select **Admin Mailbox Setup**. Populate the fields in the form as follows:

- Extn Range: Enter a range indicating the number of mailbox extensions to be created by this instance of the form (in this case, 1).
- Extn Type: Select MAILBOX from the drop-down menu.
- Language: Select the appropriate language to be used to provide user prompts (in this case, ENGLISH).
- Extension1-Extension5: Enter up to 5 mailbox extensions.
- Multiple Mailbox Single Extension: Check this box if a single administrator station will have multiple mailboxes associated with it.

### Click Create to submit the form.

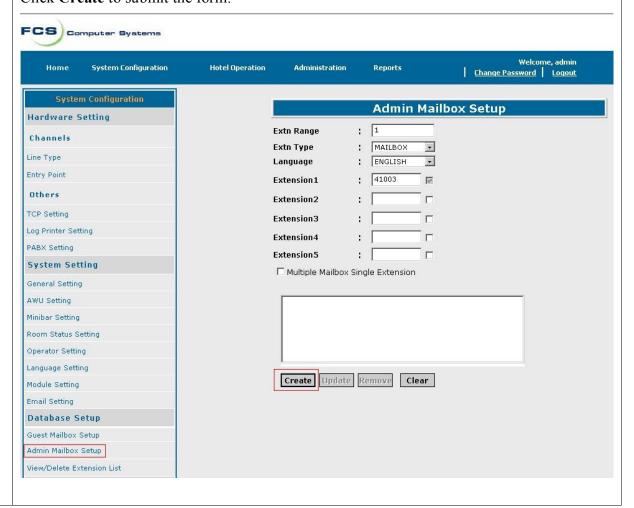

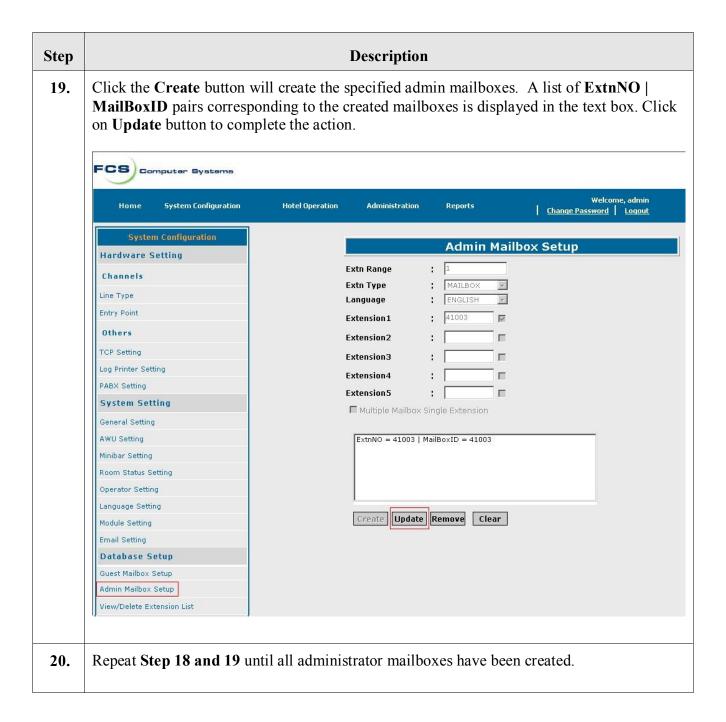

# Step Description 21. Add guest mailboxes: From the System Configuration menu in the left pane, select Guest Mailbox Setup. Populate the fields in the form as follows:

- Room No. From, Room No. To: Enter a range of room numbers to be matched in sequence with the extensions administered in the Extension fields below (up to 10 at a time).
- **Floor No.**: Enter the floor in the hotel where the indicated range of rooms is located.
- Extension 1-Extension 10: Enter the extension numbers of the guest telephones in the rooms falling in the range specified above.

Click **Create** to submit the form.

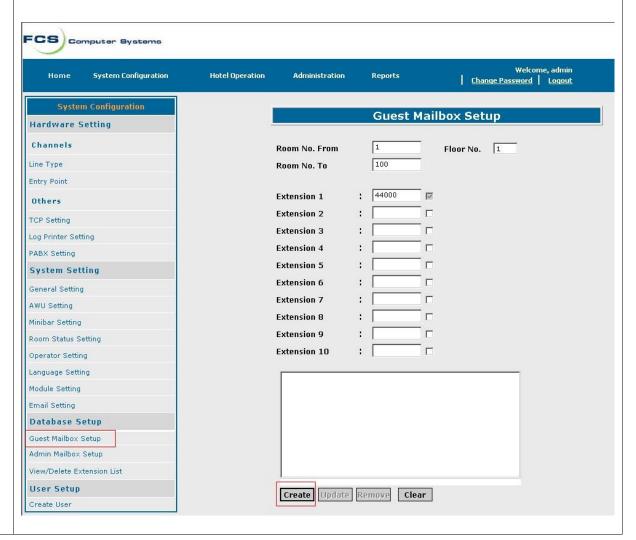

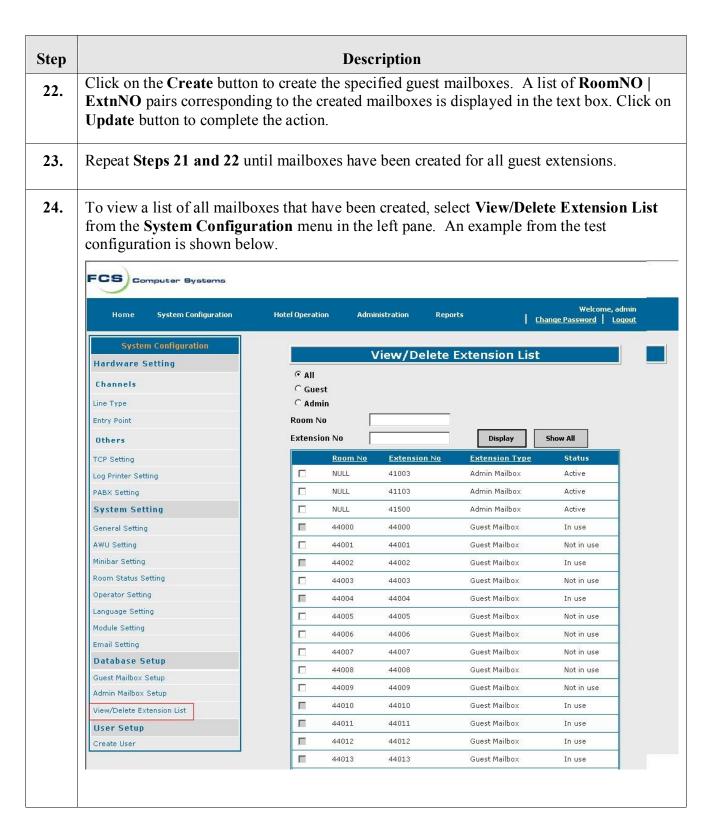

### Step **Description** 25. Configure Users: In the **Hotel Operation**, select **User Configure** and enter the following values: User ID: Enter a numeric user ID. **User Name:** Enter a descriptive user name. **Password:** Enter a numeric password. **Re-Type Password:** Re-enter the same password from above. Type Description: Select Minibar/Room Status from the drop-down. Language: Select the language to be provided by FCS VoiceMail in prompts to the user (in this example, **ENGLISH**). Click **Add** to submit the form. FCS Computer Systems Welcome, admin System Configuration **Hotel Operation** Administration Reports Change Password Loqout **User Configure Guest Related Information** Remarks: '\*' = required field View Guest Information User ID\* : 1000 : Maid1 **Manual Posting** User Name Check In Password\* : •••• : ----Re-Type Password\* Check Out Type Description\* : Minibar/Room Status -Language\* : ENGLISH Guest Check Out Information Add Clear **Hotel Services Hotel Users** User Configure View/Edit/Delete User

| Step | Description                                                                                                    |
|------|----------------------------------------------------------------------------------------------------|
| 26.  | Administer Priority Calling Access Code in FCS VoiceMail AWU.txt file:                                                                                                    |
|      | The Auto-Wake-Up calls from the FCS VoiceMail will be delivered to the guest room phones as priority calls.                                                                                        |
|      | On the FCS VoiceMail server, open the C:\FCS VoiceMail\FlowScript\AWU.txt file.                                                                                                    |
|      | Enter the feature-access-code administered in Avaya Communication Section 4, Step 9 as shown below for objChn.makeCall.                                                                            |
|      | <pre>'###IF MAKECALL SUCCESS### If objChn.makeCall("*68" &amp; extNum,15) = objChn.LINECALLSTATE_CONNECTED Then   objChn.insertAWUStatus extNum, AWUTime, MaxAttempt, Attempt, SetID, ANSWER</pre> |

# 6. General Test Approach and Test Results

Feature functionality testing was performed manually.

Few observations were made during testing which are noted below:

- 1. FCS VoiceMail requires board level parameters adjustments for Intel Dialogic card and "disconnect tones" configurations in the FCS PABX tool. Please contact FCS team to get these configurations. If the card is not tuned properly, the calls to the VoiceMail Server will disconnect. The incorrect disconnect tones will impact the MWL interactions.
- 2. An Admin user cannot send messages to multiple mailboxes by using the <extension no> # format.
- 3. Disconnecting the analog facilities from FCS Voice Mail, does not update the line status in Voice Mail system and continues to show "Ready" as the line status.

# 7. Verification Steps

This section describes steps that may be used to verify the configuration.

| Step | Description                                                                                                    |
|------|----------------------------------------------------------------------------------------------------|
| 1.   | Call the FCS VoiceMail hunt group extension from a checked-in guest telephone. Verify that an announcement summarizing the number of messages in the associated guest mailbox is played, without the need for entering a mailbox extension or password. |

| Step | Description                                                                                                    |
|------|----------------------------------------------------------------------------------------------------|
| 2.   | Call the FCS VoiceMail hunt group extension from a checked-out guest telephone. Verify that the caller is not able to leave a message for the guest and is transferred to the operator.                                                                            |
| 3.   | From a checked-in guest telephone using the feature menu, setup an AWU call. Verify that the AWU call is launched to the guest telephone at the appropriate time.                                                                                                  |
| 4.   | From a checked-in guest telephone, dial the extension of an FCS VoiceMail port that supports Minibar and Room Status updates. Follow the prompts to submit Minibar charges and Room Status changes. Verify using FCS WinSuite that the data are posted accurately. |

# 8. Conclusion

These Application Notes describe the procedures for configuring FCS VoiceMail to interoperate with Avaya Communication Manager. All interoperability compliance test cases executed against such a configuration were completed successfully.

# 9. Terminology

| AWU        | Auto Wake-UP               |
|------------|----------------------------|
| DND        | Do Not Disturb             |
| <b>FAC</b> | Feature Access Code        |
| <b>MWL</b> | Message Waiting Lamp       |
| <b>PMS</b> | Property Management System |
| SES        | SIP Enablement Services    |

# 10. Additional References

- "Administration for Network Connectivity for Avaya Communication Manager," Document ID 555-233-504
- 2. "Application Notes for FCS WinSuite with Avaya Communication Manager"
- 3. "Application Notes for Teledex iPhone and Avaya Communication Manager and Avaya SIP Enablement Services"
- 4. "Application Notes for Teledex iPhone Hybrid HD6200 and Avaya Communication Manager".

Additional product documentation may be found at the following sites:

Avaya: <a href="http://support.avaya.com">http://support.avaya.com</a>FCS: <a href="http://www.fcscs.com">http://www.fcscs.com</a>

### ©2009 Avaya Inc. All Rights Reserved.

Avaya and the Avaya Logo are trademarks of Avaya Inc. All trademarks identified by ® and TM are registered trademarks or trademarks, respectively, of Avaya Inc. All other trademarks are the property of their respective owners. The information provided in these Application Notes is subject to change without notice. The configurations, technical data, and recommendations provided in these Application Notes are believed to be accurate and dependable, but are presented without express or implied warranty. Users are responsible for their application of any products specified in these Application Notes.

Please e-mail any questions or comments pertaining to these Application Notes along with the full title name and filename, located in the lower right corner, directly to the Avaya Developer *Connection* Program at <a href="mailto:devconnect@avaya.com">devconnect@avaya.com</a>.